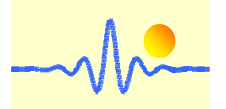

# **Signal processing unit CYSPU-F98A for frequency and speed measurement**

The signal processing unit CYSPU-F98A uses a low-power processor to process periodic analog signals and is used to determine the frequency of rotational speed sensors and gear tooth sensors, e.g. CYGTS101DC, CYGTS101DC-S, CYGTS102DC and CYGTS102OR, which provide a square-wave pulse, a sine wave signal or both square and sine wave signals at the same time. For frequency measurement, this signal processing unit has a large frequency measuring range from 0.1Hz to 1MHz with a measuring accuracy of 0.1%. The frequency value can be easily converted into rotational speed as output value.

The measurement results can be displayed via the LCD module or communicated via the RS485 interface based on the MODBUS protocol. The device works with a supply voltage of 4.5V to 24VDC.

## **1. Specifications**

## **Features**

- Processing of analog square and sinusoidal signals
- Wide frequency measuring range from 0.1Hz to 1MHz
- Very high measuring accuracy  $0.05\% \sim 0.1\%$
- Excellent real-time performance for low frequency measurements
- Intuitive reading of the frequency and rotational speed values on the LCD
- Output of the frequency and speed values via RS-485 Modbus
- EMI resistant
- Wide operating temperature range: -20°C ~ +70°C (with display), -40°C ~ +85°C (without display)

## **Application**

- Frequency measurement of square and sine waves
- Speed measurement using speed sensors or gear tooth sensors
- Equipment for precise speed measurement and control
- Speedometer
- Drive control and blocking protection

## **Technical Data**

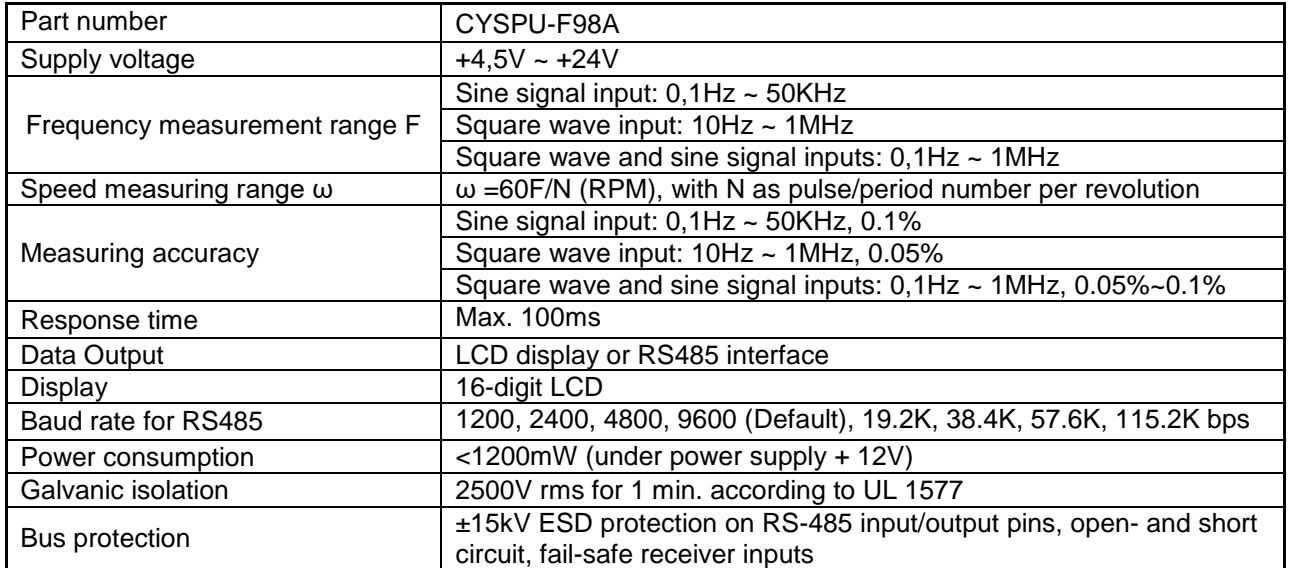

Tel.: +49 (0)8121 – 2574100 Fax: +49 (0)8121– 2574101 Email: info@cy-sensors.com http://www.cy-sensors.com

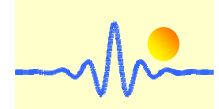

## **Absolute Grenzwerte**

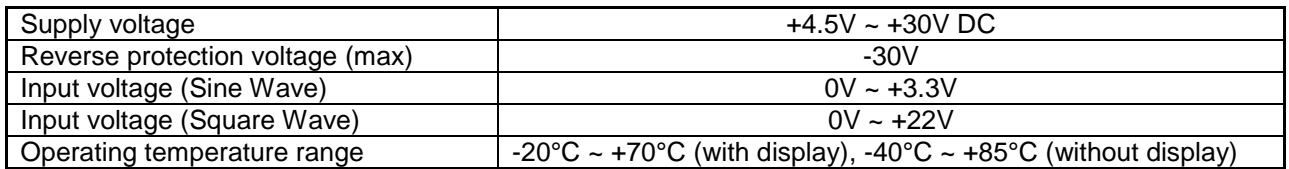

# **2. Case Style and Connection**

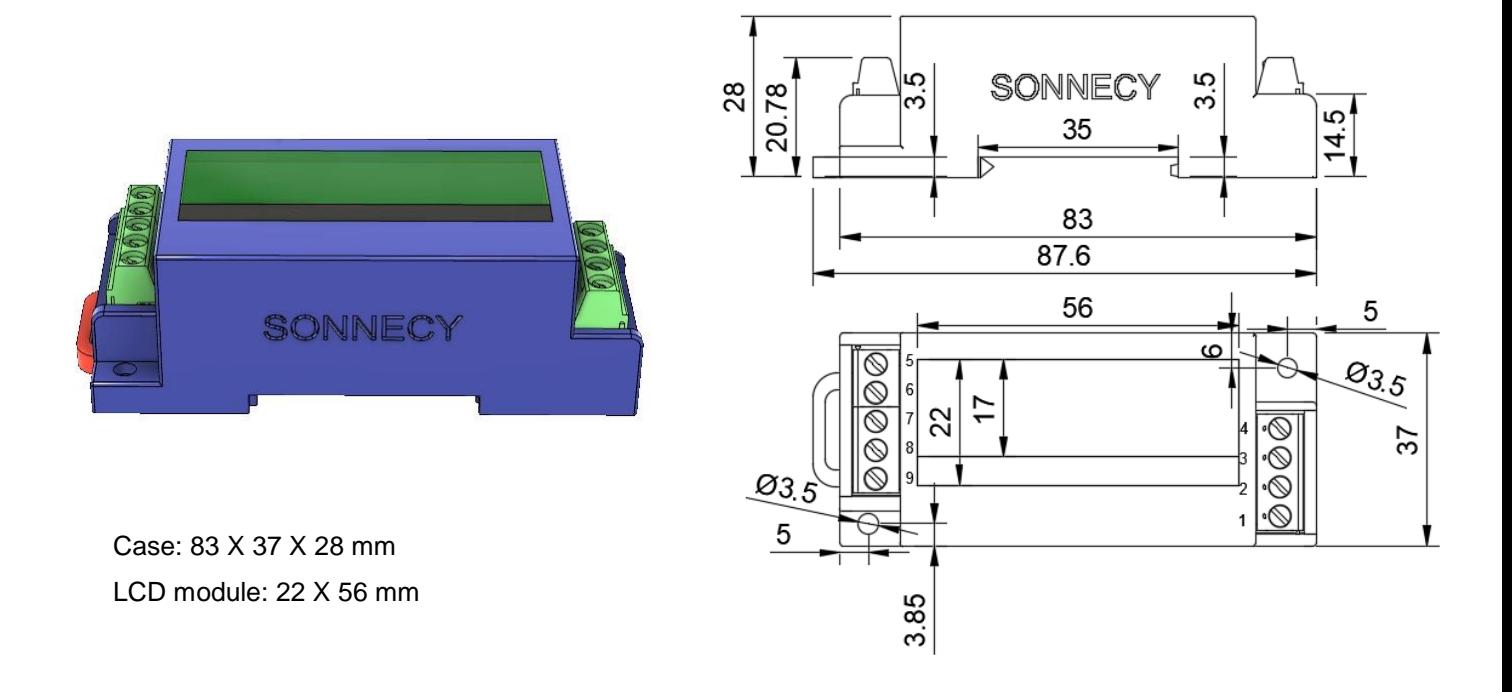

## **Connection to the speed sensor / gear tooth sensor with square and sine inputs**

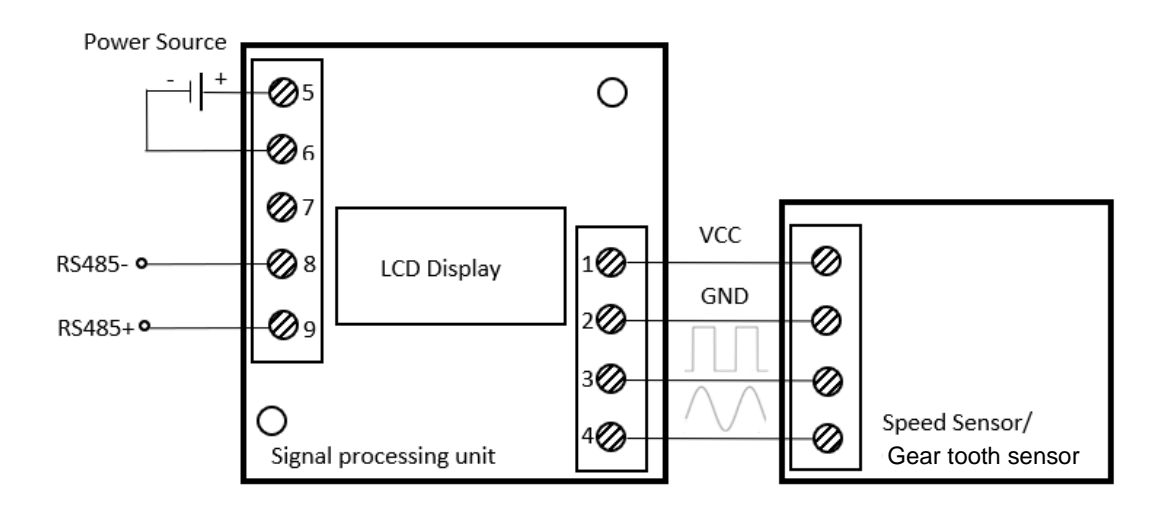

Markt Schwabener Str. 8 D-85464 Finsing **Germany** 

Tel.: +49 (0)8121 – 2574100 Fax: +49 (0)8121– 2574101 Email: info@cy-sensors.com http://www.cy-sensors.com

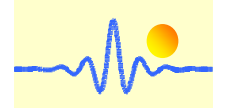

## **Connection to the speed sensor / gear tooth sensor with sinusoidal signal input**

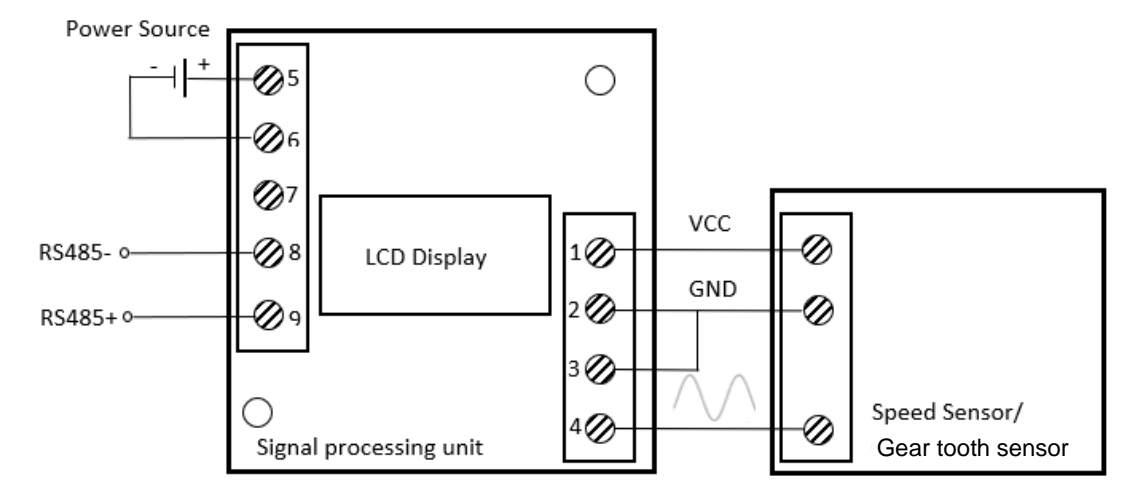

#### **Connection to speed sensor / gear tooth sensor with square wave signal input**

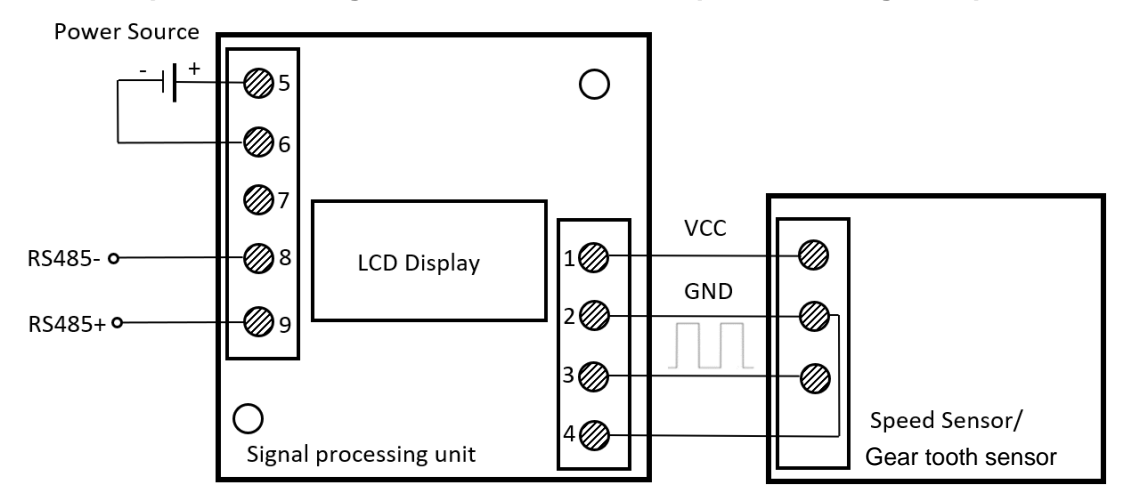

#### **Connection to a sinusoidal signal source**

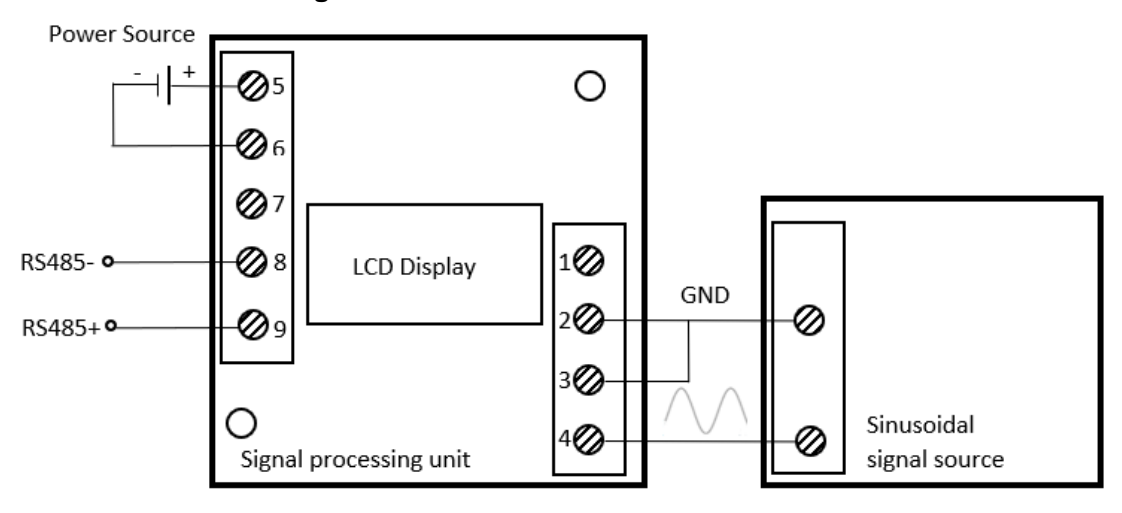

Tel.: +49 (0)8121 – 2574100 Fax: +49 (0)8121– 2574101 Email: info@cy-sensors.com http://www.cy-sensors.com

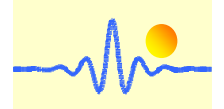

## **Connection to square wave signal source**

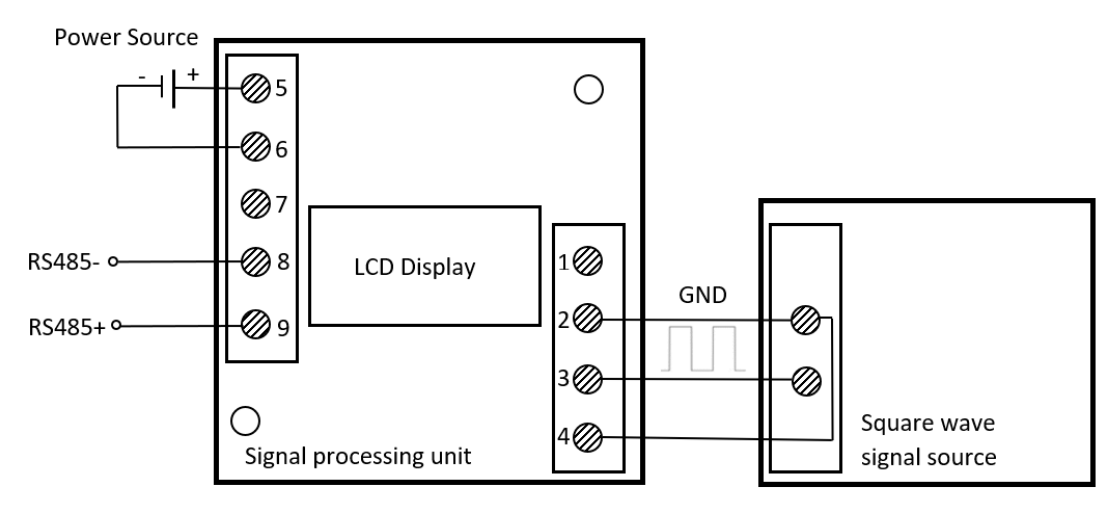

## **3. Communication Protocol and Order Sets**

This digital signal processing unit uses MODBUS-RTU protocol format and has RS485 output interface for long distance data transmission.

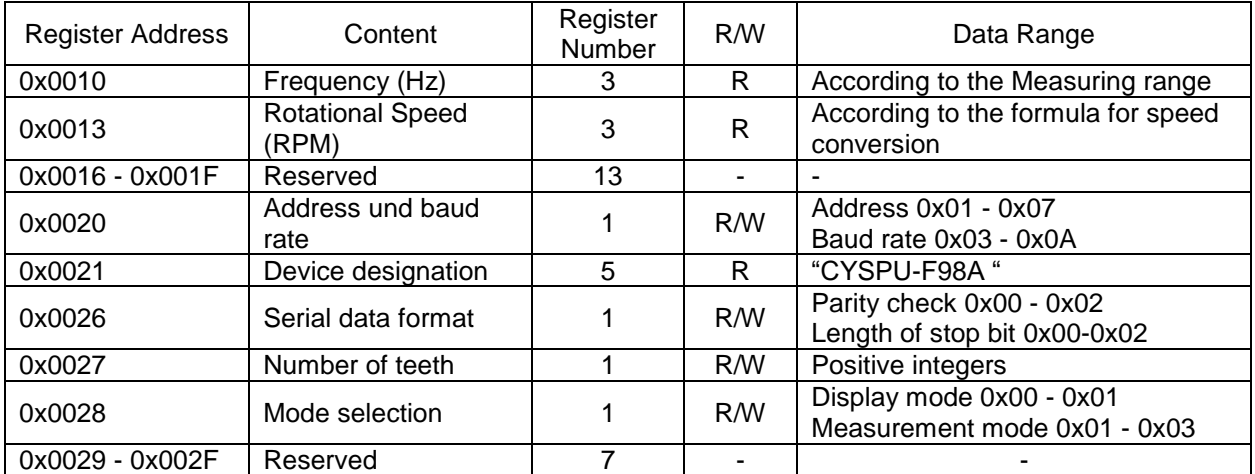

#### **3.1 Register Address Table**

**Note:** 0x means the number is hex number, as described below.

## **3.2 Frame format and example**

## **3.2.1 Function code 0x03 - read data from the signal processing unit**

#### **Request frame of master equipment**

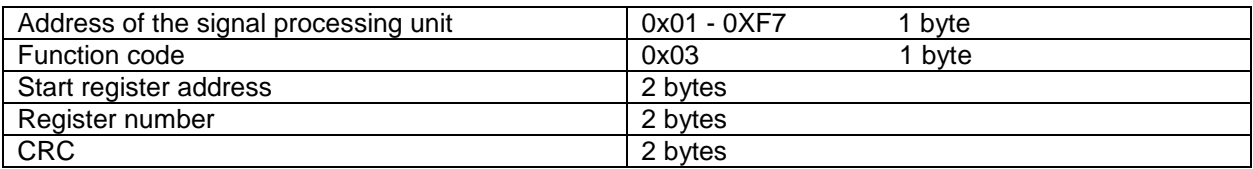

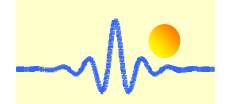

**Note:** CRC means Cyclic Redundancy Check. In this product CRC is calculated according to CRC-16

(Modbus) standard, as described below.

## **Examples:**

(1) Read frequency value

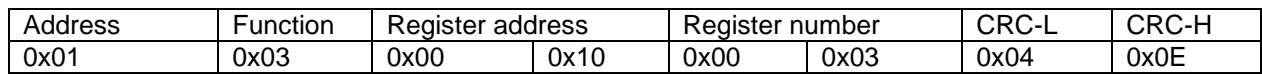

## (2) Read rotational speed value

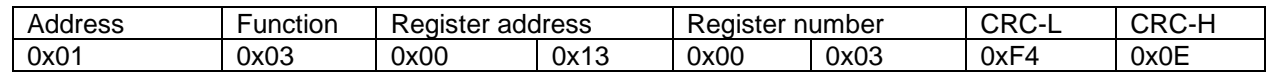

## (3) Read device name and settings

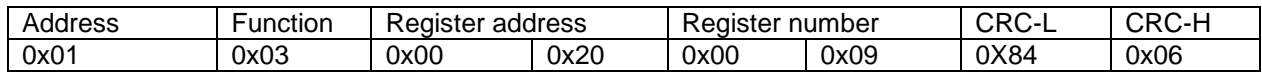

## **Answer frame of the signal processing unit**

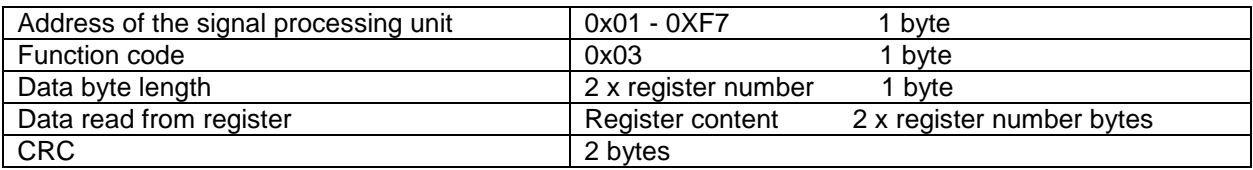

## **Examples:**

(1) Receive frequency value

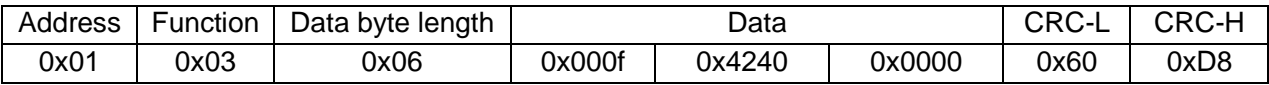

Frequency value format

 6 bytes: The first four bytes are the integer part of the frequency value, the last two bytes are the decimal part of the frequency value. Here 0xf4240 as integer part and 0x0000 as decimal part is converted to decimal as 1000000.0000Hz.

#### Data range:  $0.1$ Hz ~ 1MHz

#### (2) Receive speed value

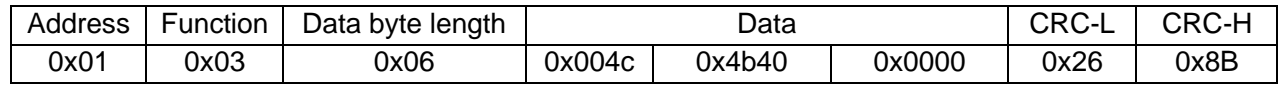

#### Rotational speed value format

 6 bytes: The first four bytes are the integer part of the rotational speed value, the last two bytes are the decimal part of the rotational speed value. Here 0x4c4b40 (integer part) and 0x0000 (decimal part) are converted to decimal as 5000000.0000RPM if the gear for the gear tooth sensor has 12 teeth.

 Conversion to speed value: ω=60F/N (ω: Speed value, F: Frequency value, N: Number of teeth) Data range: 0.5RPM ~ 5MRPM (For gears with 12 teeth)

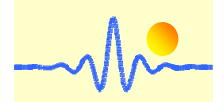

(3) Receive device name and settings

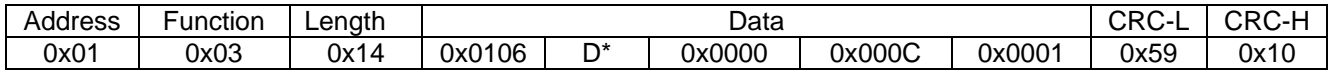

Explanation:

 0x0106 is address of the signal processing unit and baud rate. Valid addresses: 0x01 to 0xF7 Baud rate: 0x03 -- 1200 bps, 0x04 -- 2400 bps, 0x05 -- 4800 bps, 0x06 -- 9600 bps (Default), 0x07 -- 19.2 kbps, 0x08 -- 38.4 kbps, 0x09 -- 57.6 kbps, 0x0A -- 115.2kbps

The ASCII code D\* (10 bytes) describes the name of the device, namely "CYSPU-F98A ".

 0x0000 is parity check and length of stop bit: Parity check: 0x00 -- none (default), 0x01 -- odd, 0x02 -- even Length of stop bit: 0x00 -- 1 bit (default), 0x01 – 1.5 bit, 0x02 -- 2 bit

 0x000C is the number of teeth of the target gear for the speed sensor. This value is converted to a decimal number and results in a number of teeth to 12. If it is 0x0000 (default) there is no conversion from frequency value to speed value (speed value equals the frequency value when N=1).

 0x0001 describes the display mode and the measurement mode. Display mode: 0x00 -- Frequency value (default), 0x01-- Rotational speed value Measurement mode: 0x01 -- Square wave input (default), 0x02 -- Sine signal input 0x03 -- Square wave and sine signal inputs.

## **3.2.2 Function code 0x10 --- write data to the signal processing unit**

#### **Request frame of master equipment**

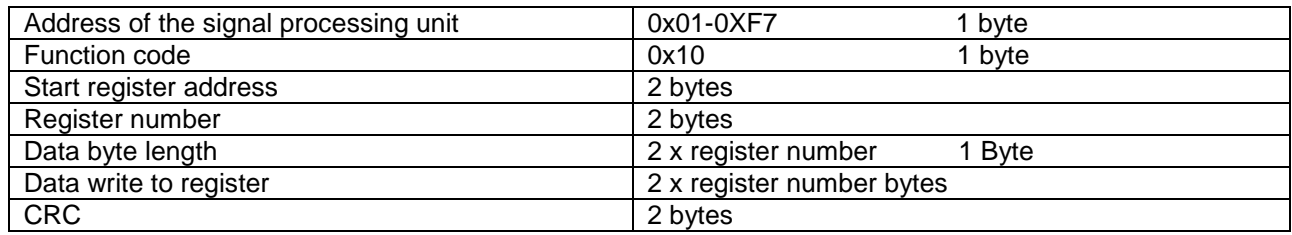

## **Examples:**

(1) Change address and baud rate

Address from 01 (default) to 02, baud rate from 9600 (default) to 19.2K.

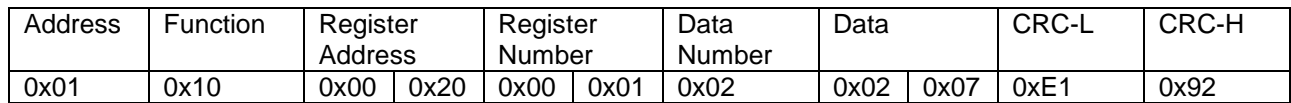

Explanation:

 The data 0x0207 are written into the register 0x0020. The high byte 0x02 means the address of the signal processing unit on the RS485 bus. The low byte 0x07 means the communication baud rate.

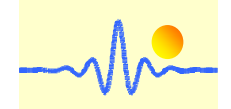

#### (2) Change serial data format

Parity check is from none (default) to even, length of stop bit from 1 bit (default) to 2 bits.

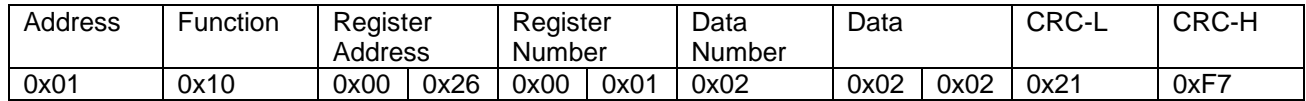

Explanation:

 Data 0x0202 is written into register 0x0026. The high byte 0x02 means the parity check. The low byte 0x02 means the length of stop bit.

#### (3) Change the number of teeth on the target gear

The standard register value is 0x0000, which means that the frequency value is not converted to the speed value. The number of teeth 12 is written into the corresponding register according to the lower instruction.

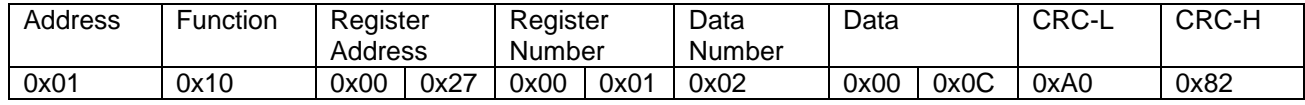

Explanation:

 For the signal processing of the speed sensor, there is a mathematical relationship between the signal frequency and the speed value. By giving the number of teeth of the target wheel, the signal frequency can be converted into the speed value. If the conversion is not needed, this register value can be set to the value 0x0000.

(4) Change the display mode and the measurement mode

There are two types for displaying the measurement results, i.e., frequency value and speed value. In addition, three measurement modes are available, namely measurement using sine signal, measurement using square wave and measurement using both sine signal and square wave.

Displayed value: Frequency value (default), Measurement mode: Mode 1 Square wave input (default).

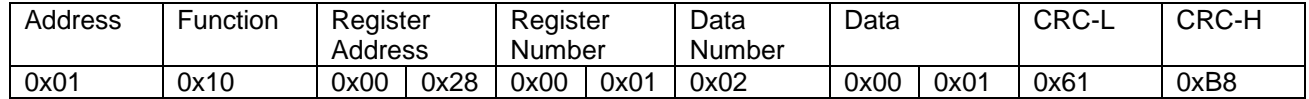

Displayed value: Frequency value (default), Measurement mode: Mode 2 Sine signal input.

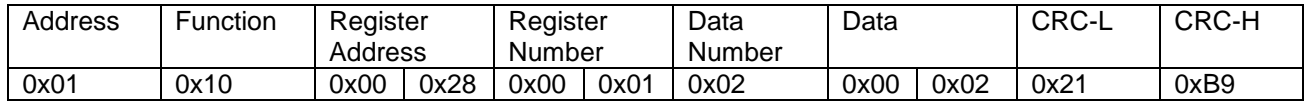

Displayed value: Frequency value (default), Measurement mode: Mode 3 Square wave & sine signal inputs.

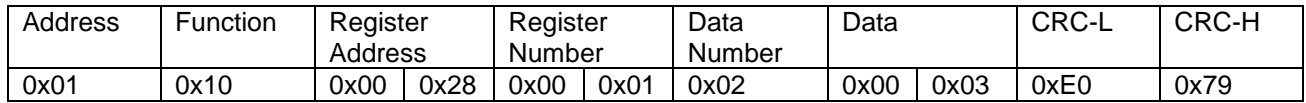

Displayed value: Speed value, Measurement mode: Mode 1 Square wave input (default).

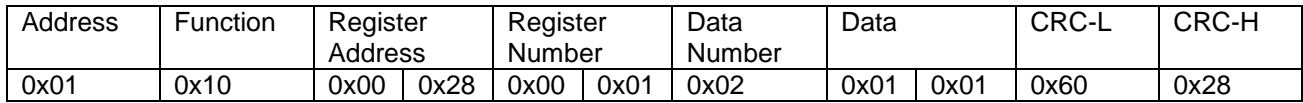

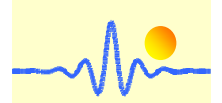

# *ChenYang* **Technologies GmbH & Co. KG**

Displayed value: Speed value, Measurement mode: Mode 2 Sine signal input.

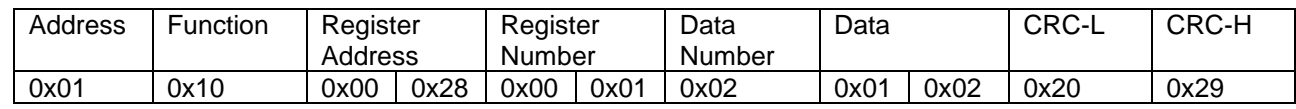

Displayed value: Speed value, Measurement mode: Mode 3 Square wave & sine signal inputs.

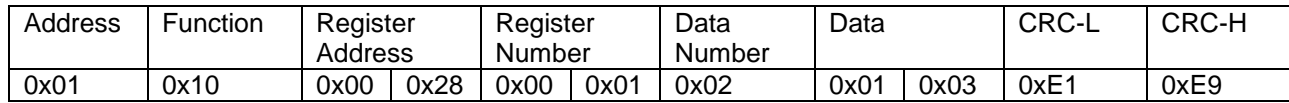

#### **Answer frame of the signal processing unit**

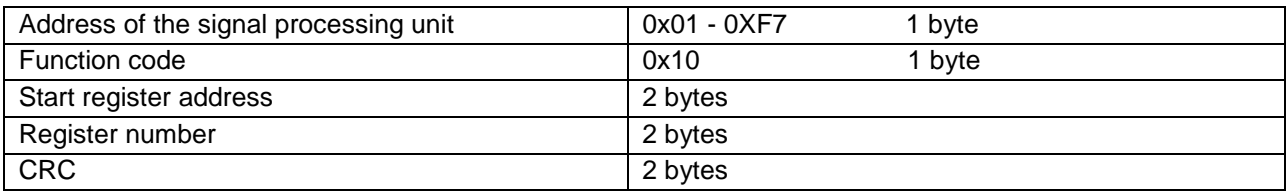

#### **Examples:**

(1) Receive correct answer of changing address and baud rate

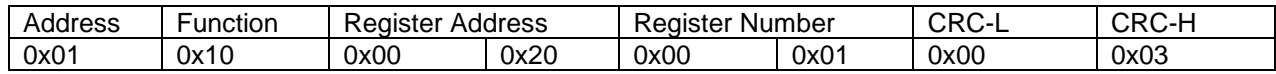

(2) Receive correct answer of changing serial data format

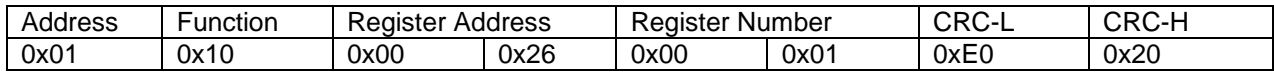

(3) Receive correct answer of changing the number of teeth of the target wheel

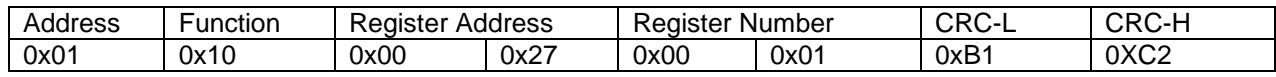

(4) Receive correct answer of changing the display mode and measurement mode

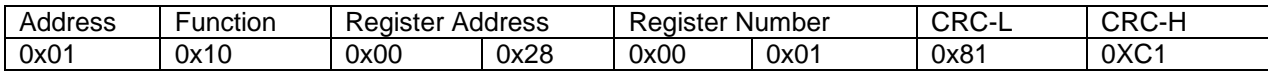

## **3.2.3 Error frame from the signal processing unit**

#### **Error frame of the signal processing unit**

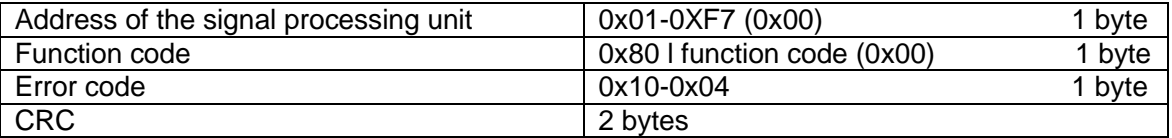

The symbol "|" means logic "OR"

#### **Error code**

0x01: illegal function 0x02: illegal register address 0x03: illegal data value or register number 0x04: wrong device address or wrong CRC

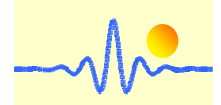

## **Examples:**

(1) Wrong function code has been sent

For example, the function code 0x04 has been sent in a sending frame. Received error message is:

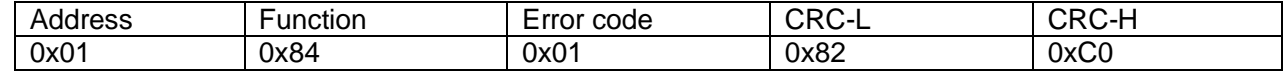

(2) Wrong register address has been sent

The sending frame is for reading the current value as showed in paragraph 3.2.1, but the register address is 0x0001. Received error message is:

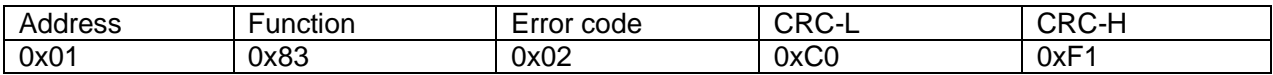

#### (3) Wrong register number has been sent

The sending frame is for reading device name and settings as showed in paragraph 3.2.1, but the register number is 0x0010. In this situation, the last register address that should be written is 0x0030, which is beyond the valid address range 0x0010 to 0x002F. Received error message is:

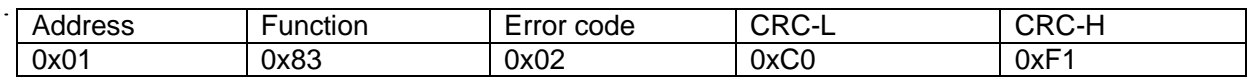

#### (4) Register number must be greater than 0

The sending frame is for reading the current value as showed in paragraph 3.2.1, but the register number is 0x0000. Received error message is:

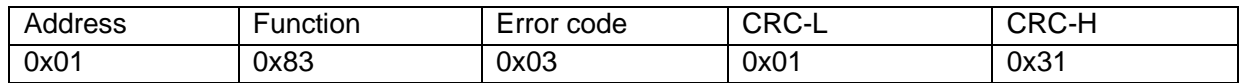

(5) Wrong data number has been sent

The sending frame is used to write data in the signal processing unit, as shown in section 3.2.2. If the data number does not match the register number x 2, an error occurs. Received error message is:

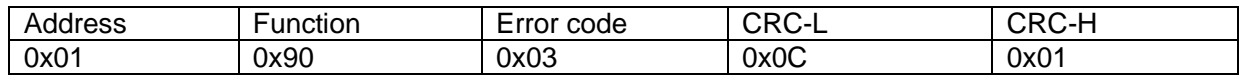

(6) Data written is beyond valid data range

The sending frame is for changing device address and baud rate as showed in paragraph 3.2.2, but the data is 0xF807, which is beyond the valid device address range 0x01-0xF7. Received error message is:

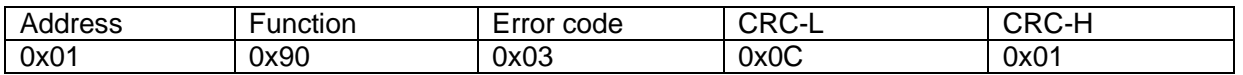

(7) Wrong device address or wrong CRC have been sent

The sending frame has the wrong device address or the wrong CRC. If a device address of 0x01 is mistaken for address 0x02 to send it a command, an error will occur. Received error message is:

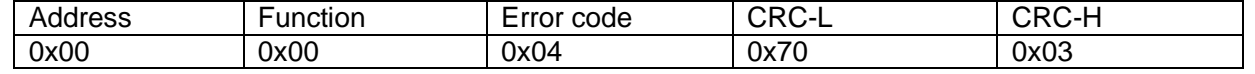

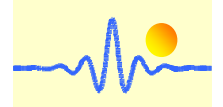

#### **Notes:**

- 1. Low byte of CRC is transmitted first. In the case of register address, register number and data, the high byte is transferred first.
- 2. Register word length is 16 bits (2 bytes).
- 3. Every valid request frame has a corresponding answer. The master equipment should send the next request after the answer has been received. The maximum waiting time for data reading equals to the data refreshing period. The waiting time for configuration changing is up to 25ms.

## **4 Display Selection**

The signal processing unit CYSPU-F98A uses an LCD module with 2 x16 characters. There are two display modes available for this product, namely frequency and speed display.

For speed calculations the conversion factor is required, e.g. for gear tooth sensors the number of teeth of the target wheel. This value should be written into the register (register address 0x0027) (see section 3.2.2  $(3)$ ).

The display mode depends on the high 8-bit byte stored in this register (register address 0x0028). In the default, the LCD display of the signal processing unit shows the frequency value when the high 8-bit byte in this register is 0x00. For speed display, the high 8-bit byte is 0x01. If the display mode needs to be converted, this byte must be changed (see section 3.2.2 (4)).

#### **Examples:**

(1) Write conversion factor N for speed calculations into register 0x0027

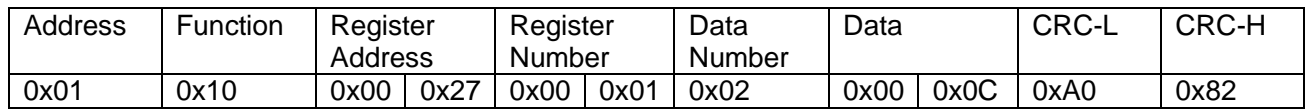

0x0C is the conversion factor N, then the conversion to speed value can be derived:  $\omega$ =60F/N ( $\omega$ : speed value, F: frequency value, N: number of teeth).

(2) Write display mode 0x01 for speed display into register 0x0028

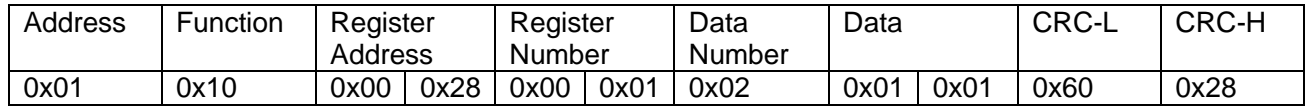

The high 8-bit byte of data for speed display must be 0x01. The low 8-bit byte of data determines the measurement mode. Here mode 1 stands for measurement with the square wave signal input.

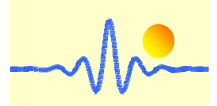

The measurement results are displayed on the LCD as follows.

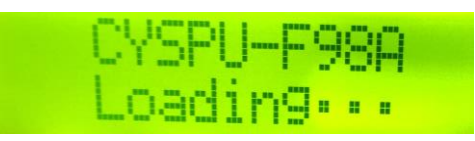

Startup, it takes 3s

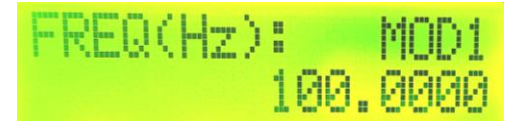

Frequency display in mode 1 Speed display in mode 1

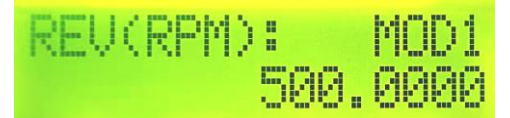

(With number of teeth N=12)

## **Application Notes:**

- 1. Connect the connections of the voltage source, the input or the output correctly, never make a wrong connection.
- 2. The signal processing unit with LCD indicator should avoid contact between the screen and hard objects to avoid damaging the LCD. To ensure a long life of the LCD screen, please also make sure that the LCD screen is tidy, especially to avoid long-term stains and water droplets on the LCD module.
- 3. The better the signal-to-noise ratio of the input signals, the higher the measurement accuracy.
- 4. The ambient temperature used should be controlled within the operating temperature range of the product.